# **Port of Kimberling SpeedyDock App Quick Start Guide**

SpeedyDock is an app designed to make it easier to request your boat out of dry stack. Using the app, you can schedule your boat to go on the service rack or in the water at any point in the future (must be at least 1 hour away). Once you're done and would like your boat put away, simply open the app and click the Retrieval and we'll put it away at the next available time.

## **Registering your account**

Port of Kimberling has created an account for you in SpeedyDock with your boat information already attached to it. You only need to setup access to that account. You should receive an email asking you to register.

- Click on the link in the registration email you receive
- Create your username and password

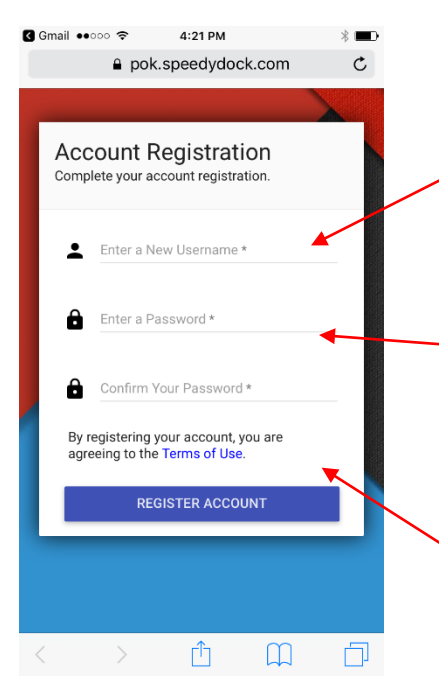

Create a unique username. If the field turns red, you'll need to choose a different username.

Passwords must have at least 1 capital Letter, 1 lower case letter and a number. If the top field turns red, it means you haven't complied with the password requirements. If the bottom field turns red, it means your confirmation password doesn't match your 1<sup>st</sup> password.

Click on Register Account when you're ready

You may share your username and password with other members of your family. If you wish to grant access to your boat to someone but don't want them to have access to your account in SpeedyDock, we can set up an account for that authorized user and connect it to your boat. Please contact the marina office at (417)739-2314 if you would like this type of setup.

## **Schedule A Launch**

Scheduling a launch is easy in SpeedyDock. You can request to put your boat in the water or on a service rack. Simply open the app on your smartphone and the default home screen is pictured below.

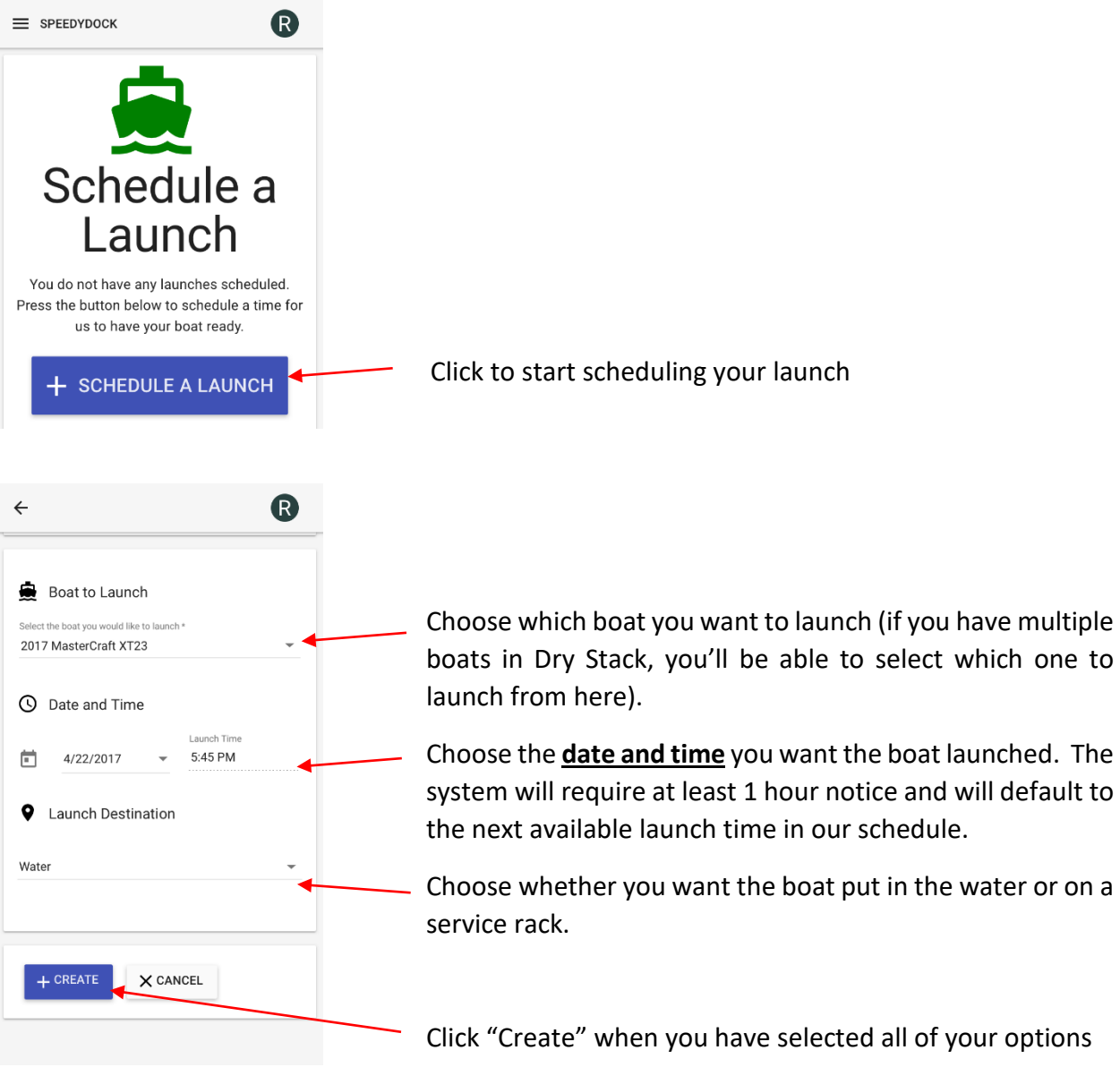

#### **Schedule your retrieval**

A retrieval request is a request to have your boat put back inside the dry stack building at the end of the day or end of a weekend. A retrieval should be scheduled through the app once your boat is parked in our uncovered courtesy dock and the boat is ready to be put away (i.e. cover is on the boat, outdrive is down and straight and bimini top/tower is folded when applicable).

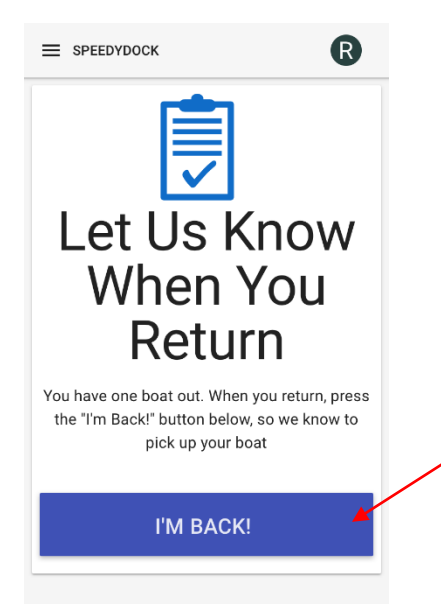

Click "I'm Back" when you are back and your boat is ready to be put away.

*Note: If you want to leave your boat out, please write it on the board on the leave out side. If you would rather write on the board to have your boat put away instead of using the app, that is fine as well.* 

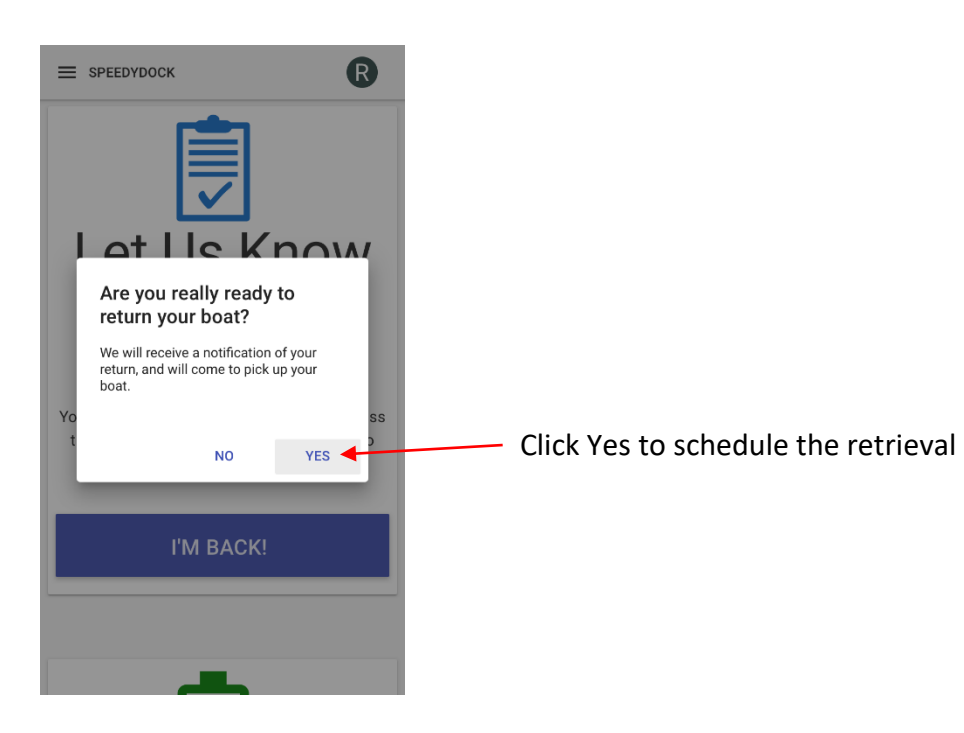

### **Other Options**

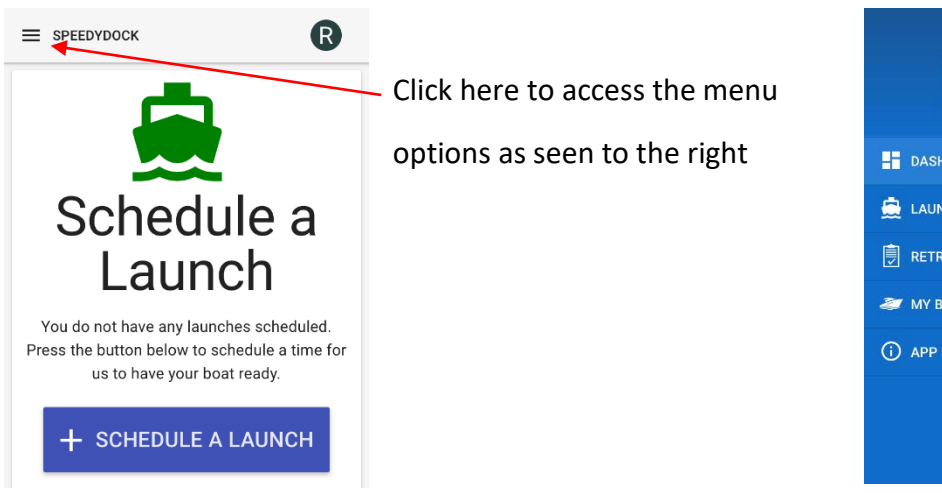

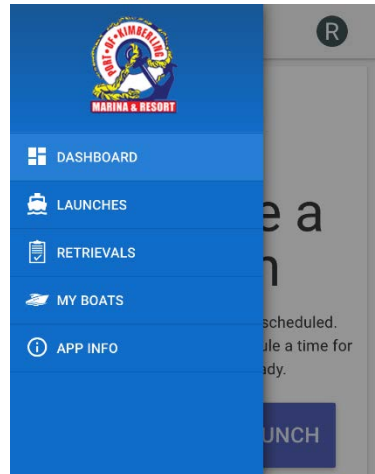

Launches- Will show your launch history

Retrievals- Will show you your retrieval history

My Boats- Will show you your boat(s) that are available to be launched. If you need help differentiating your boats, please contact our office at (417)739-2314